JavaプログラミングⅠ

## 6回目 if 文と if else 文 課題

1.キーボードから **2** つの整数〔**int** 型〕**a** と **b** を入力して、**a ÷ b** が割り切れる場合は「割 り切れます」と、割り切れない場合は「割り切れません」と表示しなさい。 ヒント:剰余演算子**%**を用いて、**a÷b** が割り切れる場合は **a%b == 0** と判断できます

2.**2** 台の車 **A**、**B** の燃費を比較するため、それぞれ走行距離**(km) miles**〔**double** 型〕と使 用ガソリン**(L) gas**〔**double** 型〕を計測した。キーボードからデータを入力して、より燃費 **miles÷gas** の良い車はどちらか比較して「車**○○**のほうが高燃費です」または「同じ燃費です」 と表示しなさい。

3.キーボードから **3** つの整数〔**int** 型〕**a,b,c** を入力し、最大値と最小値を出力しなさい。

4.**2** 次方程式 **ax<sup>2</sup> + bx + c = 0** の係数 **a(!=0), b, c** をキーボードから入力して、判別 式 **D=b<sup>2</sup> -4ac** により方程式が異なる **2** つの実数解を持つのか、または重解、共役虚数解を持 つのかを判別しなさい。さらに、実数解または重解をもつときはその解も出力しなさい。こ こで係数は整数とし、実数解/重解は実数で求めること。

(2 次方程式の解の公式) *a*  $x = \frac{-b \pm \sqrt{b^2 - 4ac}}{2a}$  $=\frac{-b\pm\sqrt{b^2-4}}{2}$ (判別式)  $b^2-4ac\big\}=0$   $\Rightarrow$  重解 |<0⇒2つの虚数解 |>0⇒2つの実数解  $b^2 - 4ac \bigg\} = 0 \Rightarrow$ (平方根の取得関数) double Math.sqrt(double); 例えば、次のように√2 を求められます double x=2.0, y;  $y = Math.sqrt(x);$ (実行例) 2 次方程式 ax^2 + bx + c = 0 の解を求めます。 係数 a を入力してください。 1 **1** (入力して Enter キーを押す) 係数 b を入力してください。 1 イングランド インタートランス しょうして Enter キーを押す) 係数 c を入力してください。 -2 (入力して Enter キーを押す) 異なる 2 つの実数解を持ちます。 x1=1.0, x2=-2.0

5. 現在時刻により以下のような異なるメッセージを出力しなさい。

| 時刻          | メッセージ     |
|-------------|-----------|
| 0時から4時      | 真夜中ですね    |
| 5 時から 10 時  | おはようございます |
| 11 時から 18 時 | こんにちは     |
| 19 時から 23 時 | こんばんわ     |

(現在時刻の取得方法) 【ファイルの先頭へ】 import java.util.\*; 【public static void main(String[] args){・・・} の中へ】 Calendar dt; dt=Calendar.getInstance(); int tm =dt.get(Calendar.HOUR OF DAY); int min=dt.get(Calendar.MINUTE);

変数 tm には時間(24 時間制)が格納されます。 変数 min には分が格納されます。

## 6.キーボードから **2** つの整数〔**int** 型〕**a** と **b** を入力し、画面に **a + b** の答え求める質問 を出力しなさい。解答をキーボードから入力して正解かどうかを判断するコードを作りなさ い。

```
(実行例 1)
2 つの整数 a, b を入力してください。
a=3 < (入力して Enter キーを押す)
b=8 インカレて Enter キーを押す)
問題 3+8= は?
11 インター・コンピューター インスカレて Enter キーを押す)
【正解です】
(実行例 2)
2 つの整数 a, b を入力してください。
a=23 (人力して Enter キーを押す)
b=12 contract of the Contract Act Act (入力して Enter キーを押す)
問題 23+12= は?
37 (人力して Enter キーを押す)
【もう一度考えてみよう】
```
7.画面に「**a × b = 24** となる整数 **a** と **b** を答えなさい」と質問を出力し、キーボードか ら2つの整数〔**int** 型〕**a** と **b** を入力し、正しいかどうかを判断するコードを作りなさい。

(実行例 1) 問題 a × b = 24 となる整数 a と b を答えなさい  $a=$ 3 (入力して Enter キーを押す)  $b=$ 8 **(Aカレて Enter キーを押す)** 【正解です】 (実行例 2) 問題 a × b = 24 となる整数 a と b を答えなさい a= 3 インカレて Enter キーを押す)  $b=$ 5 (入力して Enter キーを押す) 【もう一度考えてみよう】

## 8.キーボードから収入 **income**〔**int** 型〕と支出 **spend**〔**int** 型〕を入力し、黒字か赤字か を判断するコードを作りなさい。

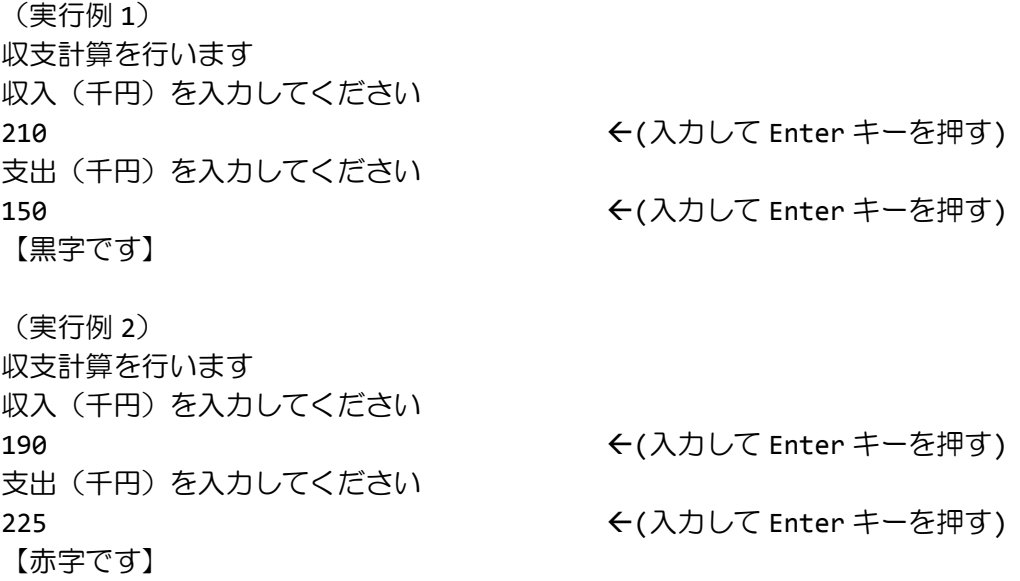

9.キーボードから駐車時間 **time**(分)〔**int** 型〕を入力し、以下の表にしたがい駐車料金 を出力してください。

| 利用時間                                         | 駐車料金            |  |
|----------------------------------------------|-----------------|--|
| 2時間以下                                        | 100 円           |  |
| 2 時間を超え、3 時間以下                               | 150 円           |  |
| 3時間を超え、4時間以下                                 | $200 \text{ H}$ |  |
| 4時間を超える場合は1時間につき +100円                       |                 |  |
| 〔たとえば、4 時間 20 分は 300 円で、6 時間 00 分では 400 円です〕 |                 |  |

(実行例 1) 駐車料金の計算を行います 駐車時間(分)を入力してください 135 (入力して Enter キーを押す) 駐車料金は 150 円です (実行例 2) 駐車料金の計算を行います 駐車時間(分)を入力してください 210 (入力して Enter キーを押す) 駐車料金は 200 円です (実行例 3) 駐車料金の計算を行います 駐車時間(分)を入力してください 255 (入力して Enter キーを押す) 駐車料金は 300 円です